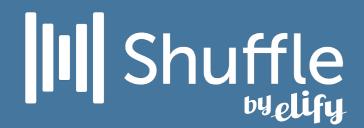

## Shuffle byelify

An Introduction

Https://Elify.com/dr.h

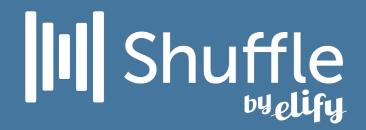

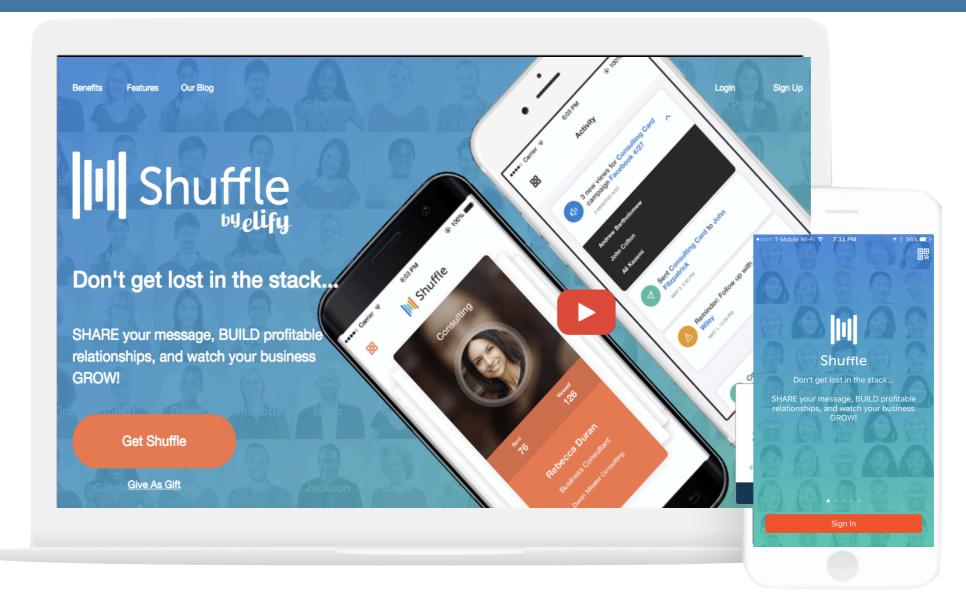

#### Sign-up then Download

ElifyShuffle.com

App available on Apple App Store and Google Play

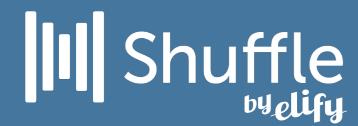

## Create multiple cards

Create one card for every face of your business

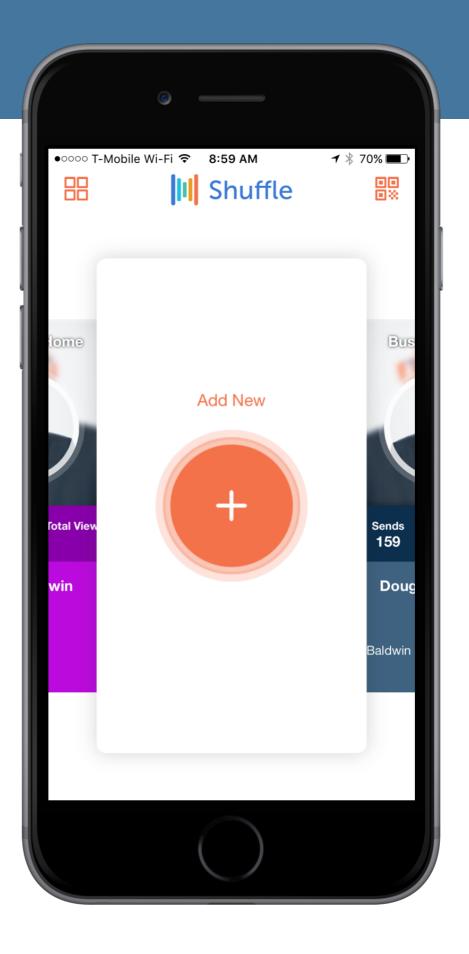

### III Shuffle

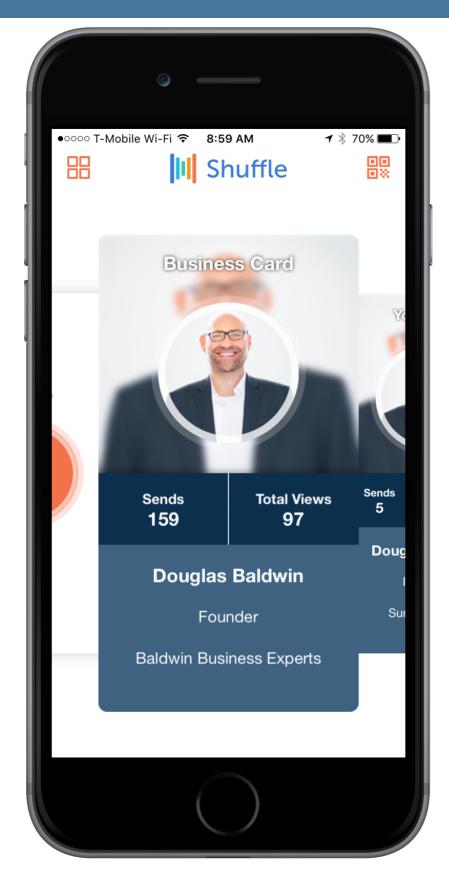

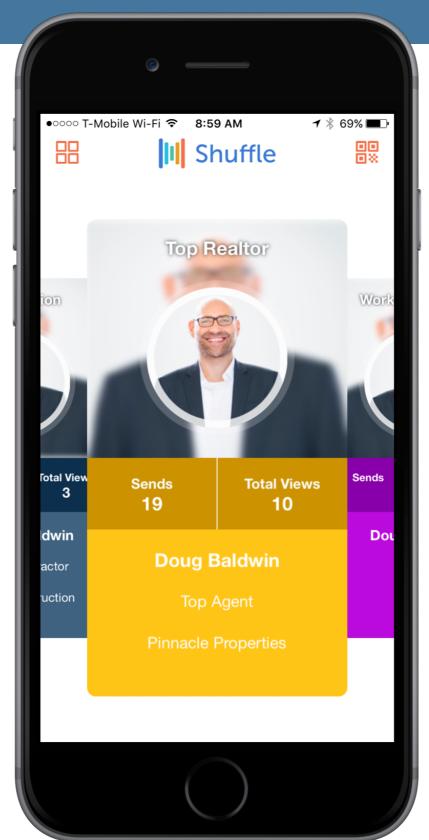

4

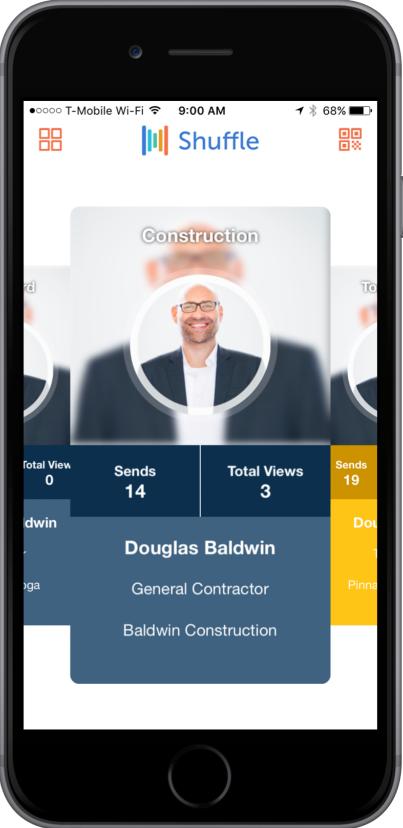

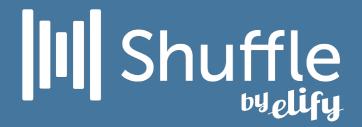

### Put links and videos directly on your business card

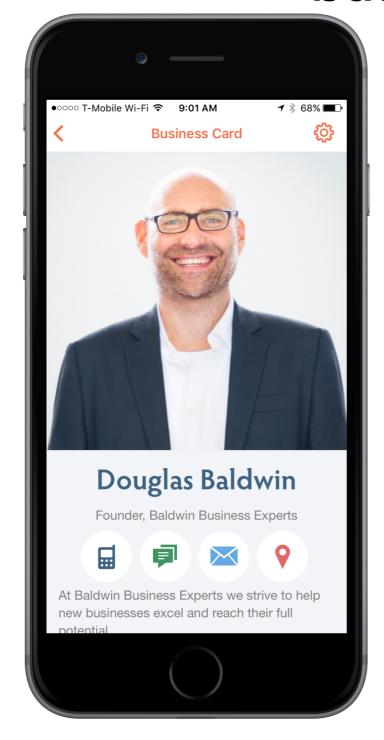

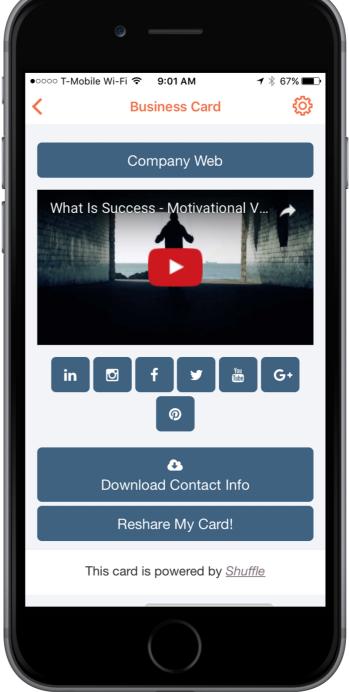

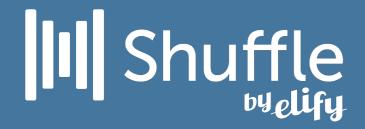

#### Sharing your card is easy

6

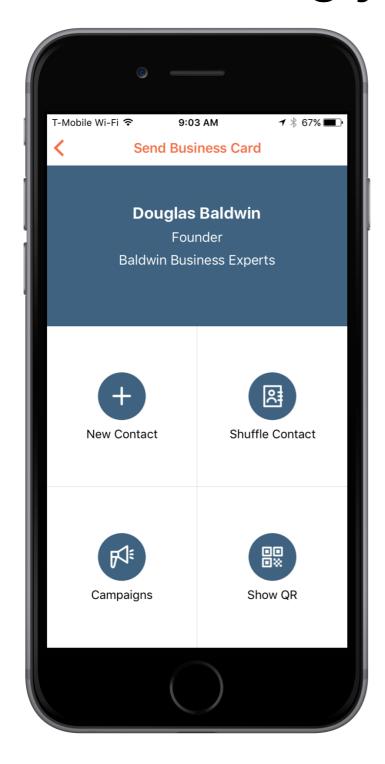

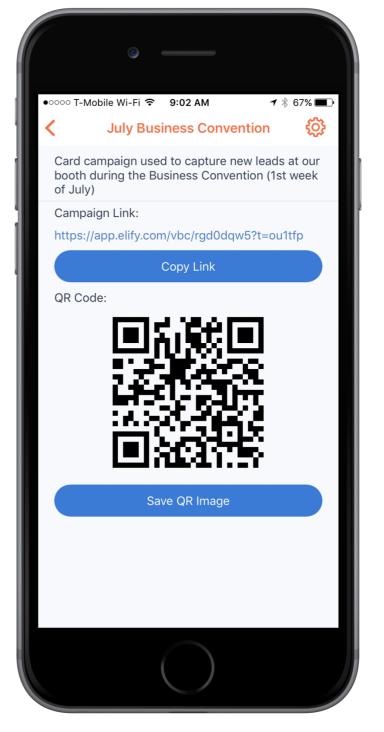

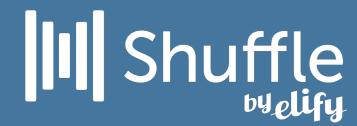

Quickly and easily stay on top of your cards recent activity and get real time stats

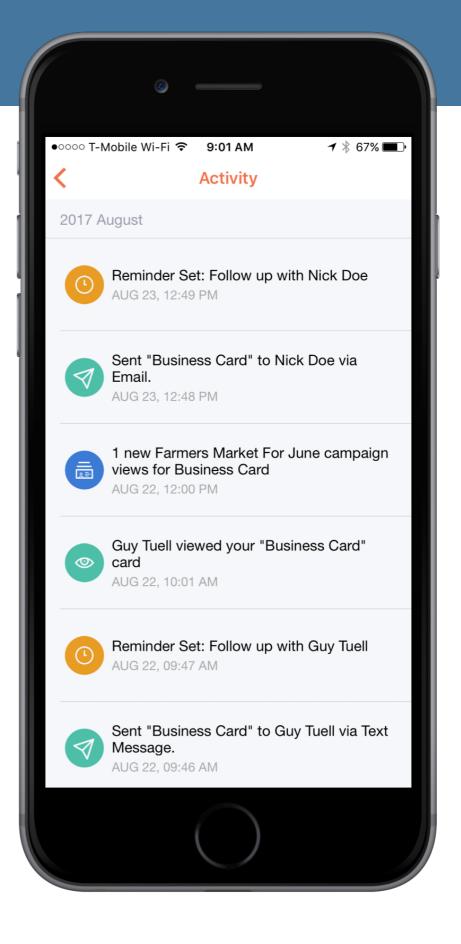

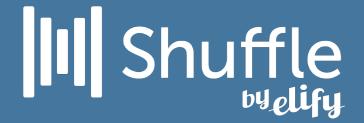

Unique views, viewer's clicks, downloads, shares, etc.

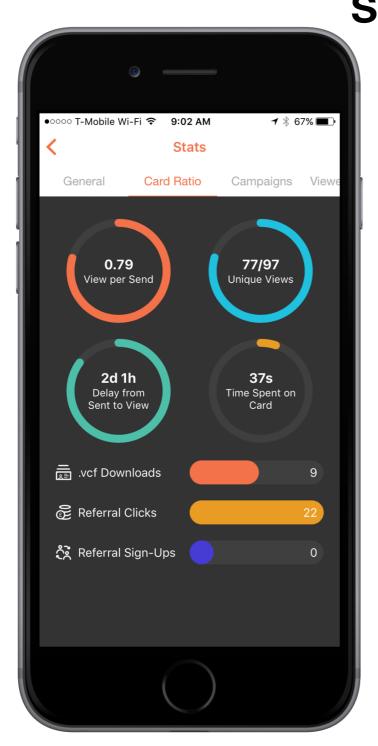

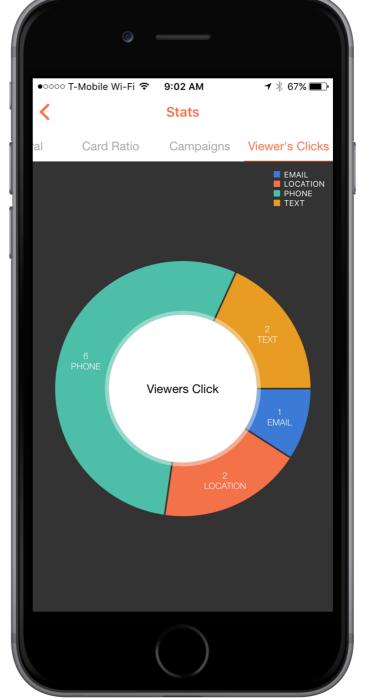

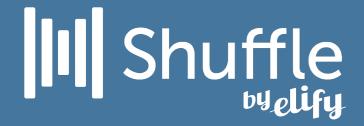

#### Easily view your contacts

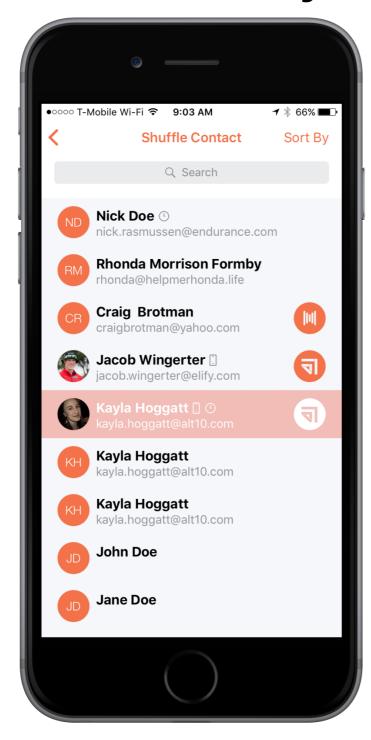

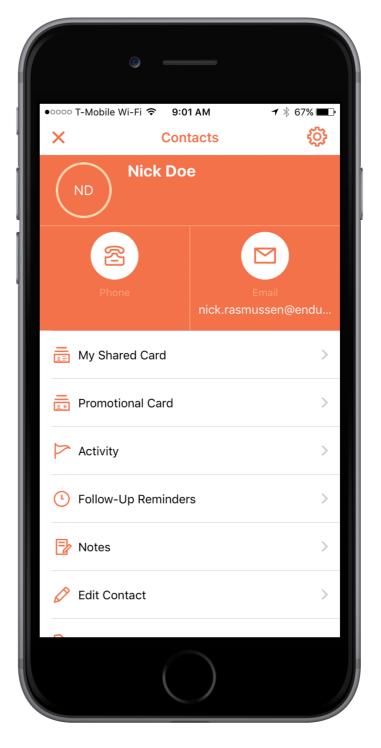

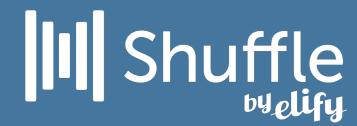

# Chatter lets you connect with your contacts without having to leave the app.

https://elify.com/dr.h

DRHONEA.com

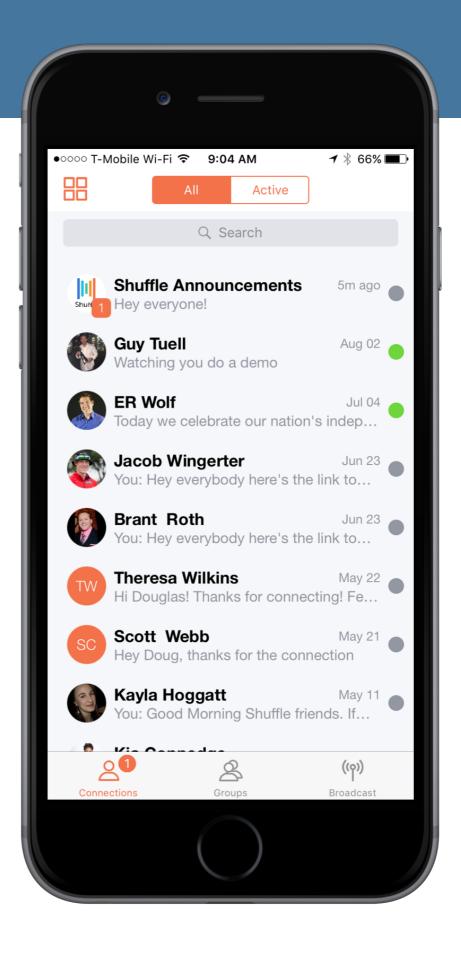